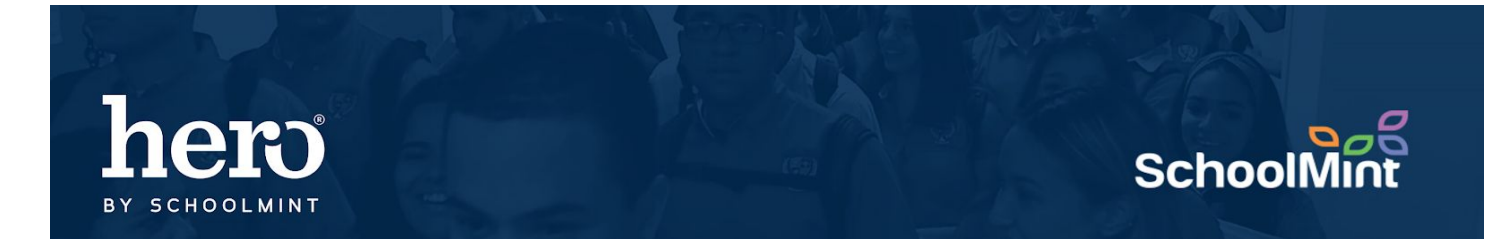

A Guide to understanding Custom Roles in Hero

Hero has built in roles for different types of school users, but sometimes, we find that site based personnel wear many hats. So they need custom roles. Hero can do that for you. Use this guide below to better understand custom roles.

*\*Note: It is MUCH preferred that you create a custom role for a user rather than change user permissions on a case by case basis*.

u W. High School

Ł.

to the Hero Setup Portal

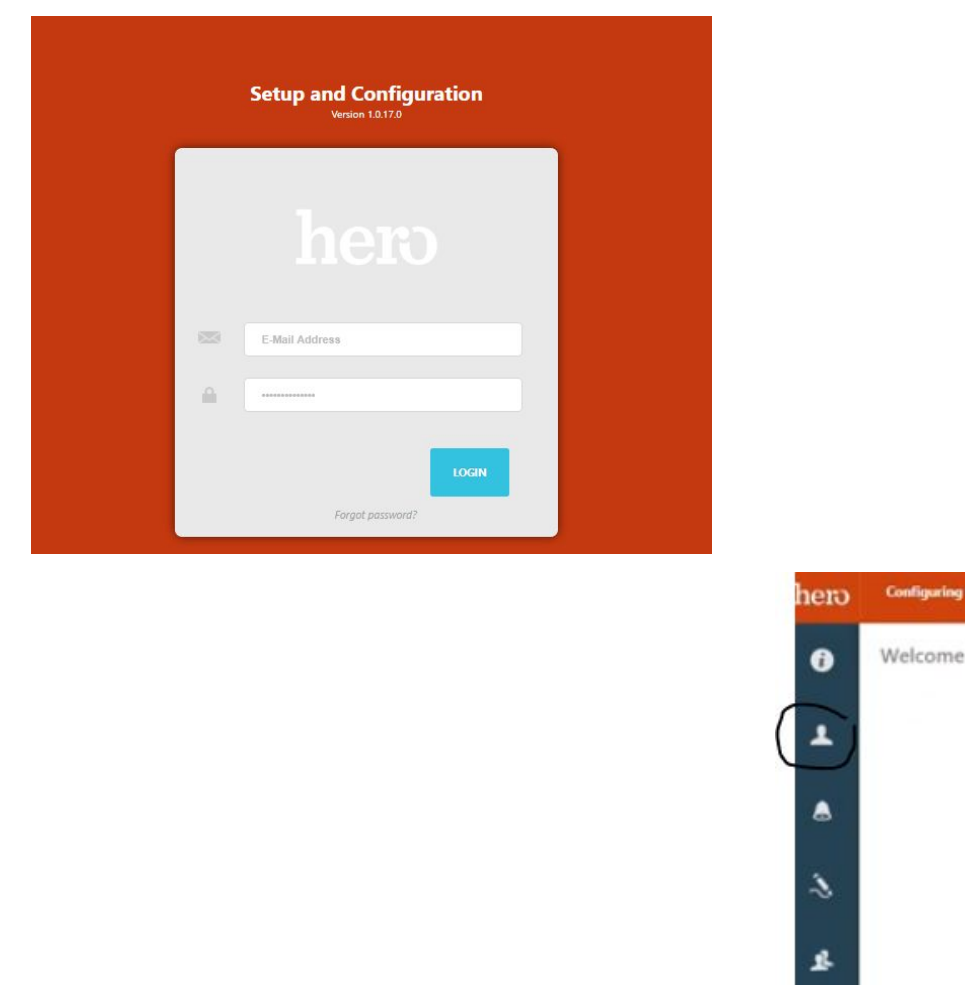

1. Go to [https://setup.heropowered.com](https://setup.heropowered.com/)

2. Click on the User Icon (2nd on the left menu bar)

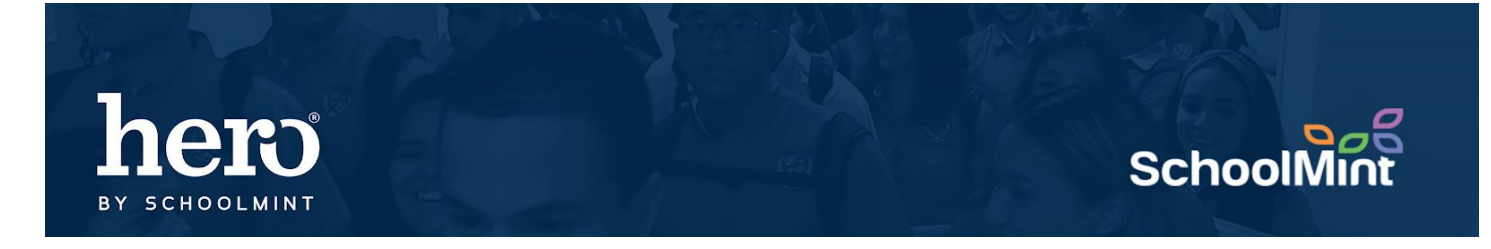

3. Click on ROLES and then the blue plus to Create a new role

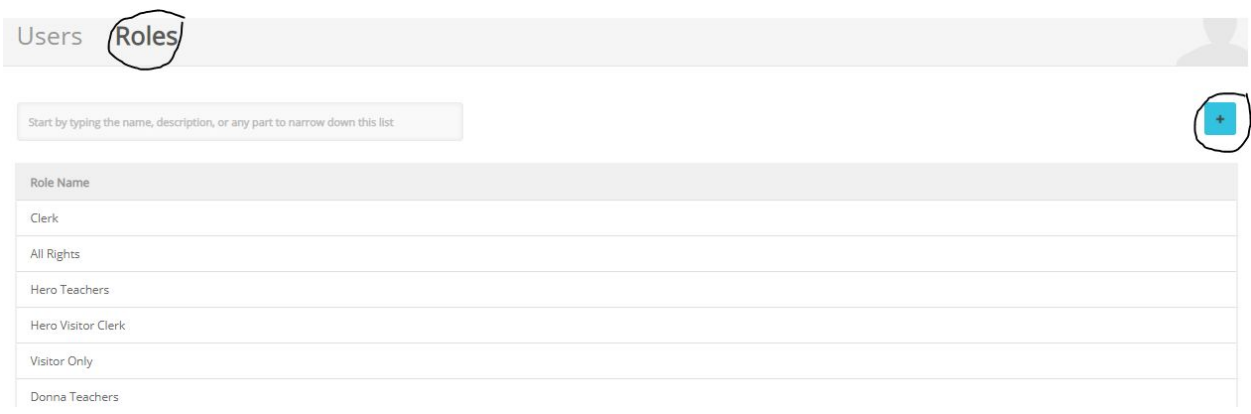

Tip: Every role above your school teacher bucket are generic hero roles for common use cases on a school campus. See the table below for more details.

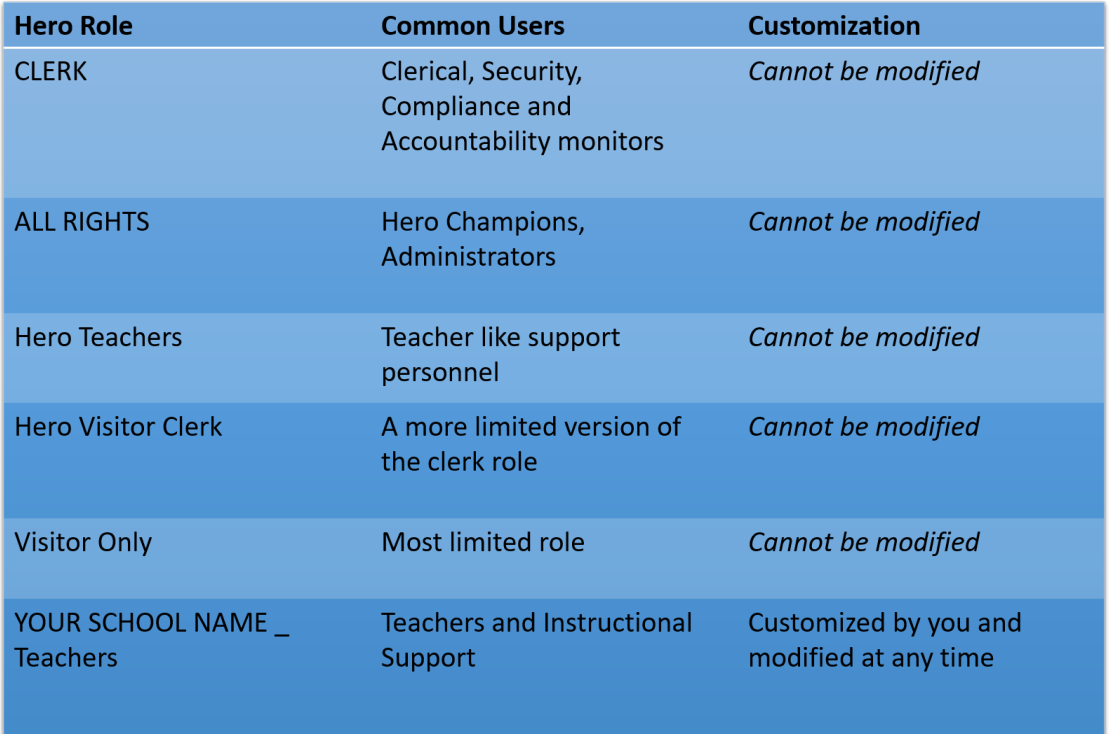

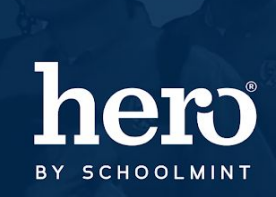

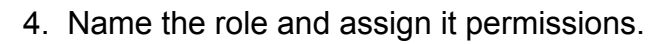

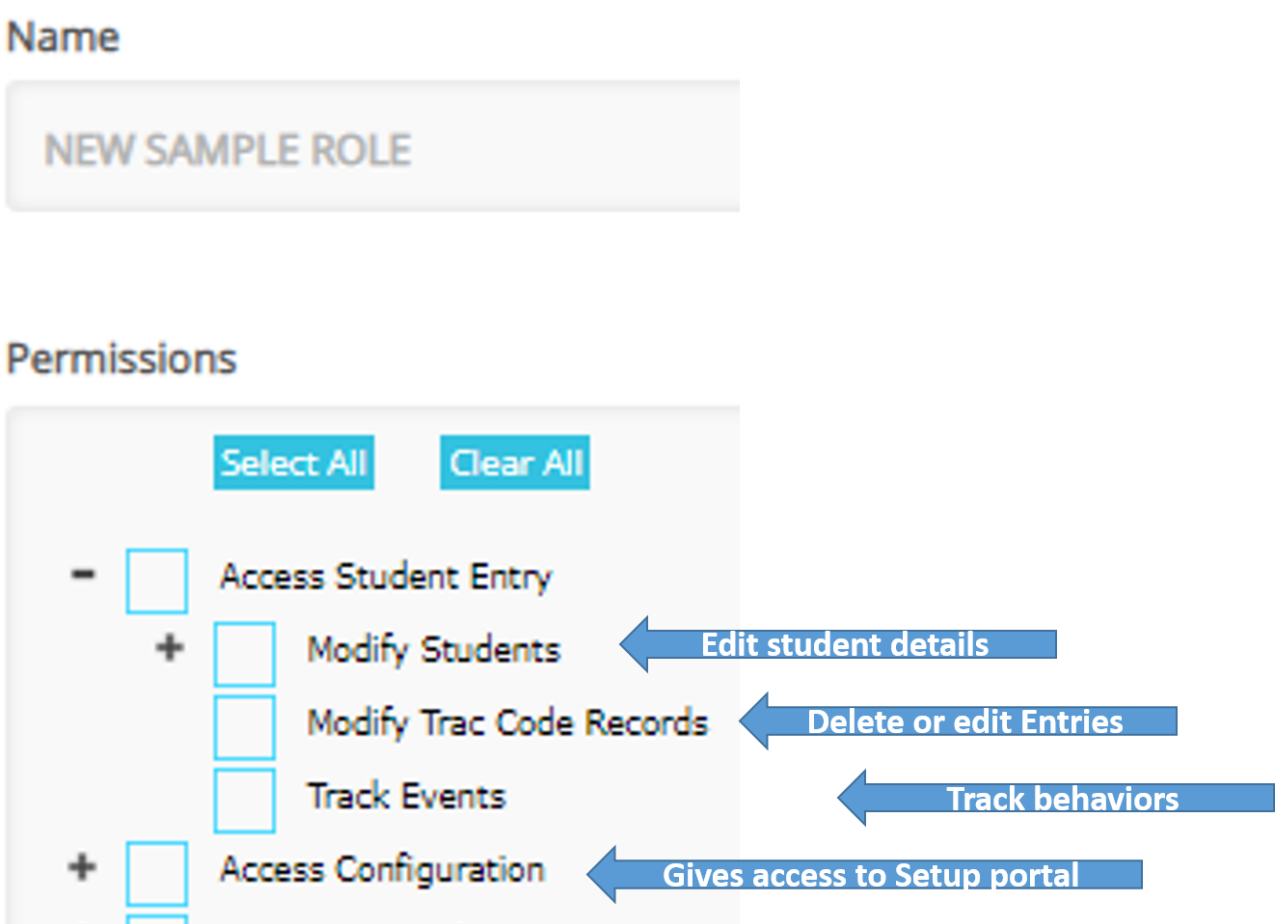

**SchoolMint** 

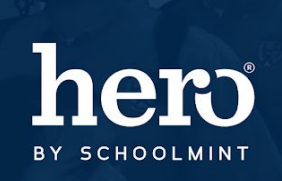

## **School**

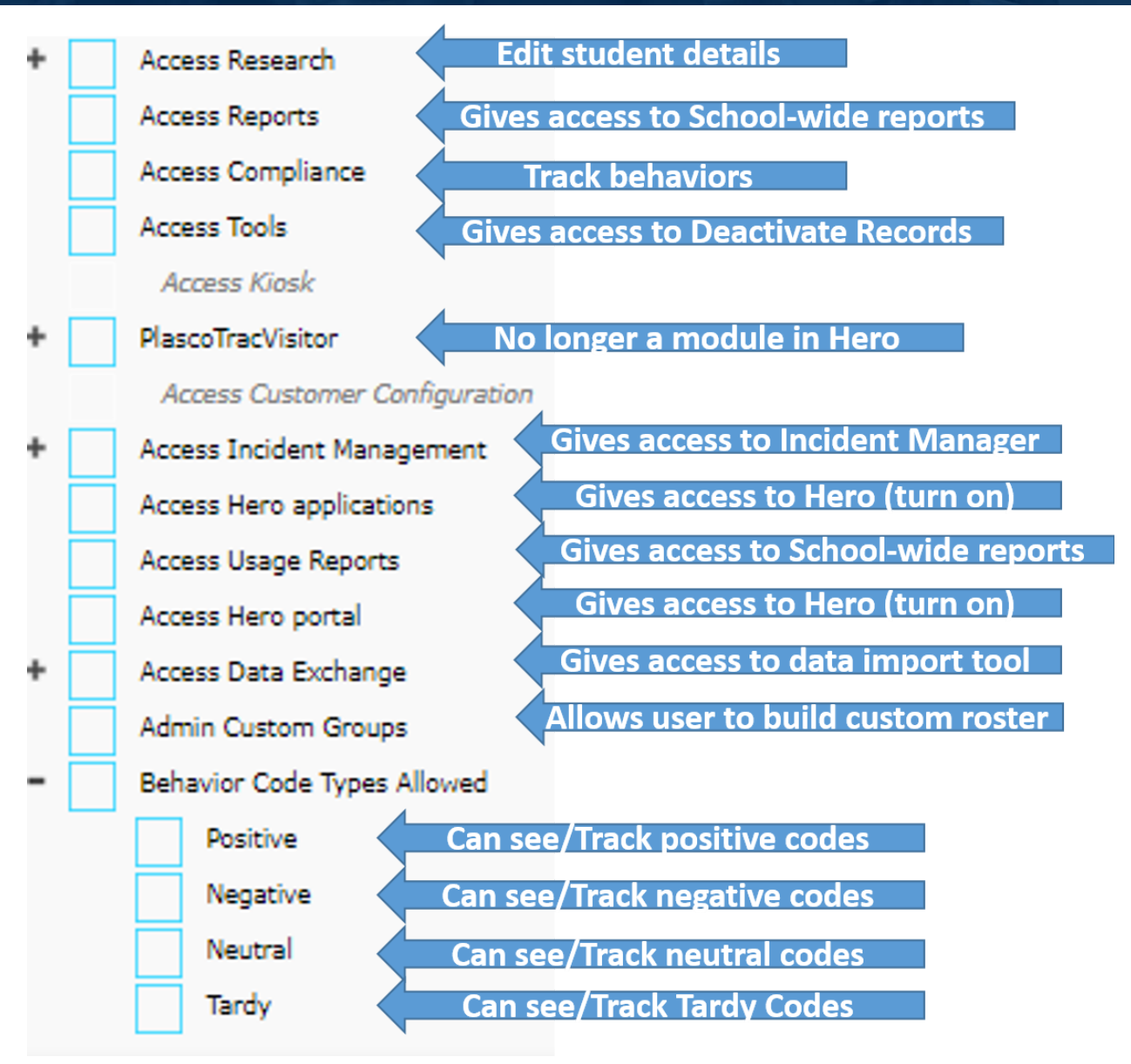

5. Click **SAVE** and the new role is created.

For additional assistance, please contact our Hero Support Team Email: [support@herok12.com](mailto:support@herok12.com) Chat: Live [Chat](http://v2.zopim.com/widget/livechat.html?key=YoTnMr6Xwt1AuurW5th5ewSMl5wOfMjx) Phone: (800)396-1615